## LAURA VIRILI EDUCATING ADVISORS ON CLIENT ACQUISITION & RETENTION

## **LinkedIn Sales Navigator – Set Up**

LinkedIn Sales Navigator provides an onboarding process. It is recommended that you go through it because the more info you share about your prospects, territory, etc. the more relevant the recommendations and insights become.

**Sales Navigator Set Up** Upon login you will land on a welcome page with your profile pic to ensure you are in the correct account.

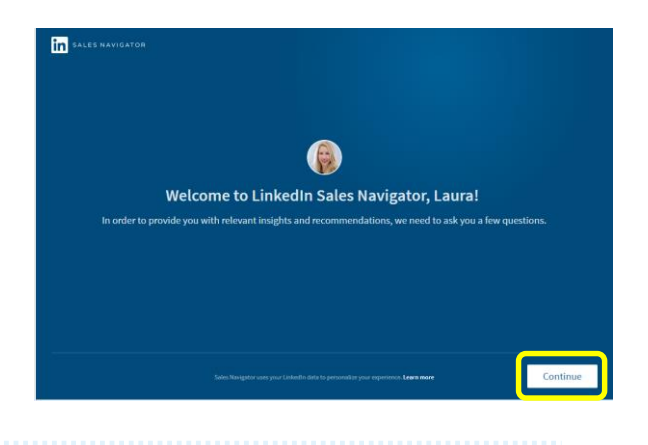

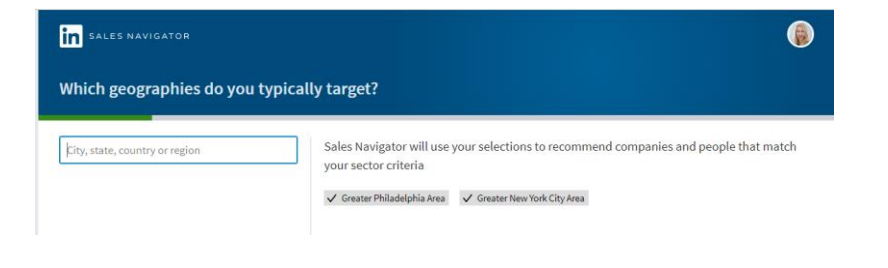

**Territory** LinkedIn will want to know about your sales territory. Enter the cities, states or countries of your territory. When you see the location you'd like click on the plus icon to add it. When finished click 'Continue'.

**Industries** Narrow down the industries that you most often sell to. You don't want leads for all industries. Scroll through the list and when presented with your niche click on it to add – there are over 100 industries! When finished click 'Continue'.

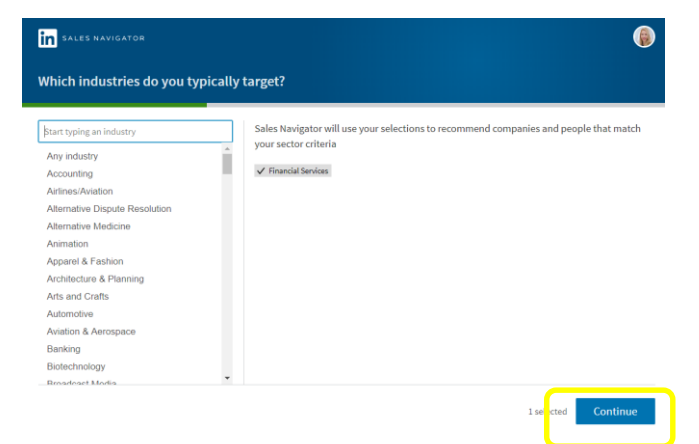

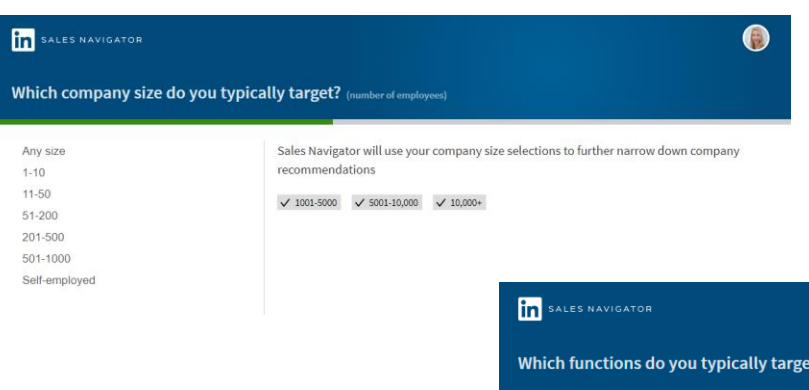

**Company Size** This is according to the number of employees. Select the appropriate company size(s) you typically target. When finished click 'Continue'.

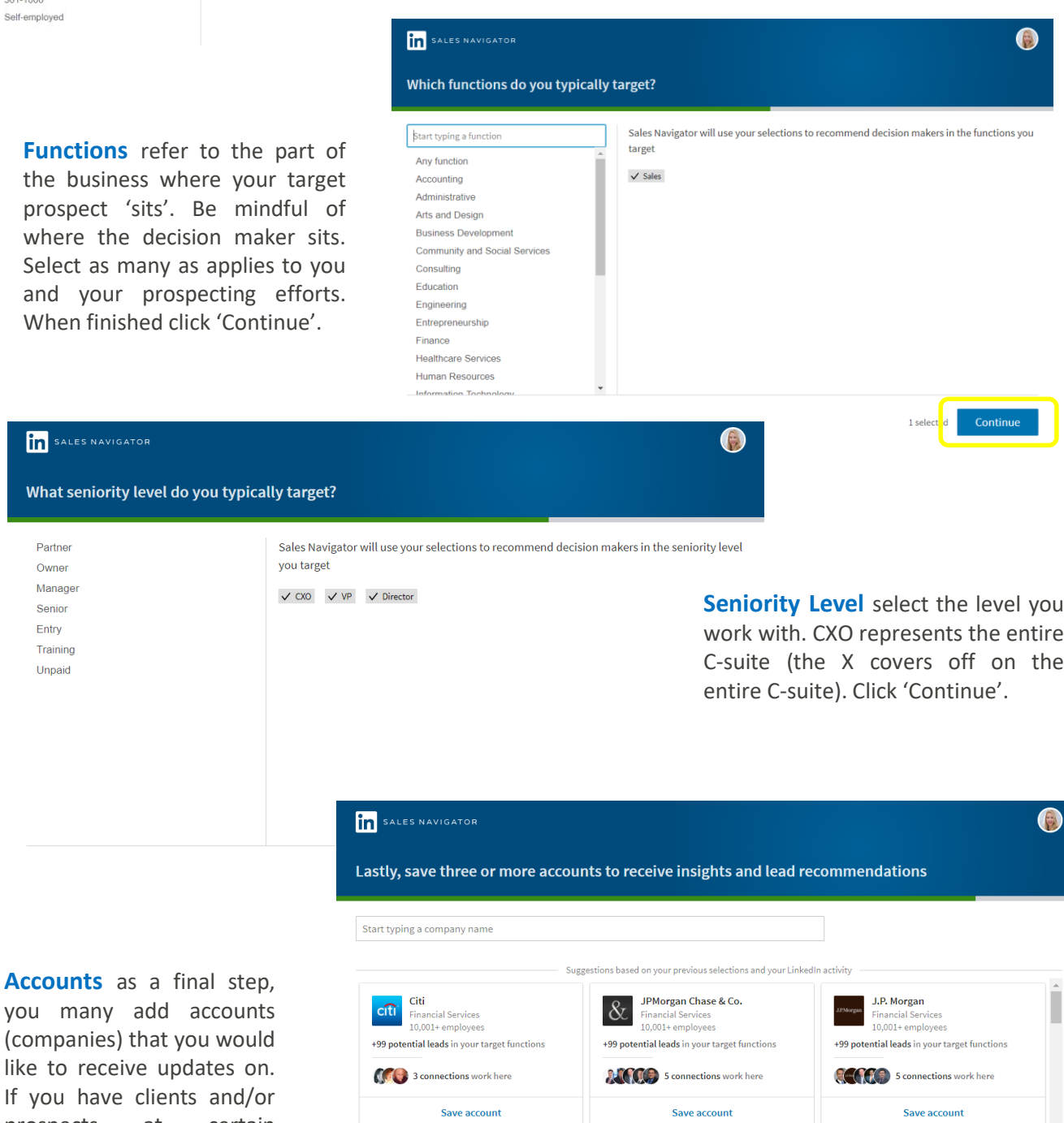

like to rec If you hav prospects at certain companies be sure to follow them. Click 'Continue' and your done!

**Accounts** 

In SALES NA

**What senior** 

Partner Owner Manager Senior Entry Training Unpaid

## © 2020 [http://lauravirili.com](http://lauravirili.com/)

**GE Capital** 

Financial Services<br>5001-10,000 employees

+99 potential leads in your target functions

 $(36)$ 

**American Express** 

Financial Services<br>10,001+ employees

+99 potential leads in your target functions

燄

**Goldman Sachs** 

Financial Services 10,001+employees

+99 potential leads in your target functions